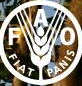

**Food and Agricu** anization of **1** 

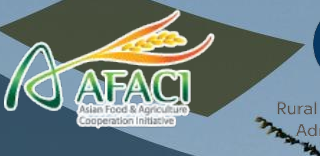

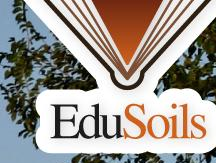

# Preparation of spatial covariates

## for digital soil mapping

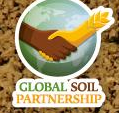

## **Digital Soil Mapping (DSM)**

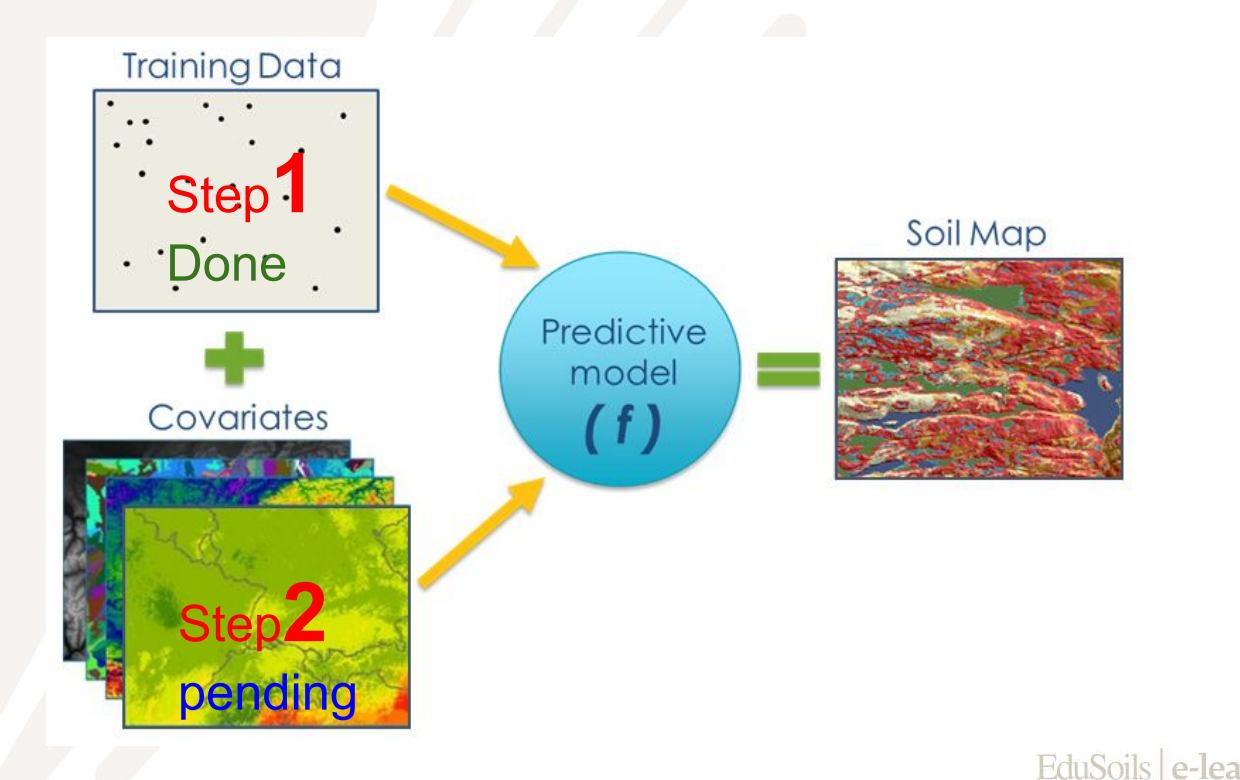

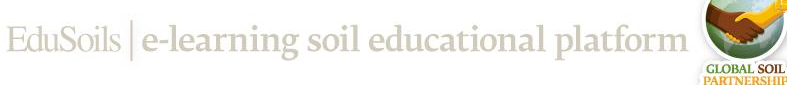

#### **What are covariates?**

In the SCORPAN reference framework a soil attribute (e.g., SOC) can be predicted as a function of the soil forming environment, in correspondence with soil forming factors based on climate, organisms, relief, parent material and elapsed time of soil formation (Florinsky, 2012)

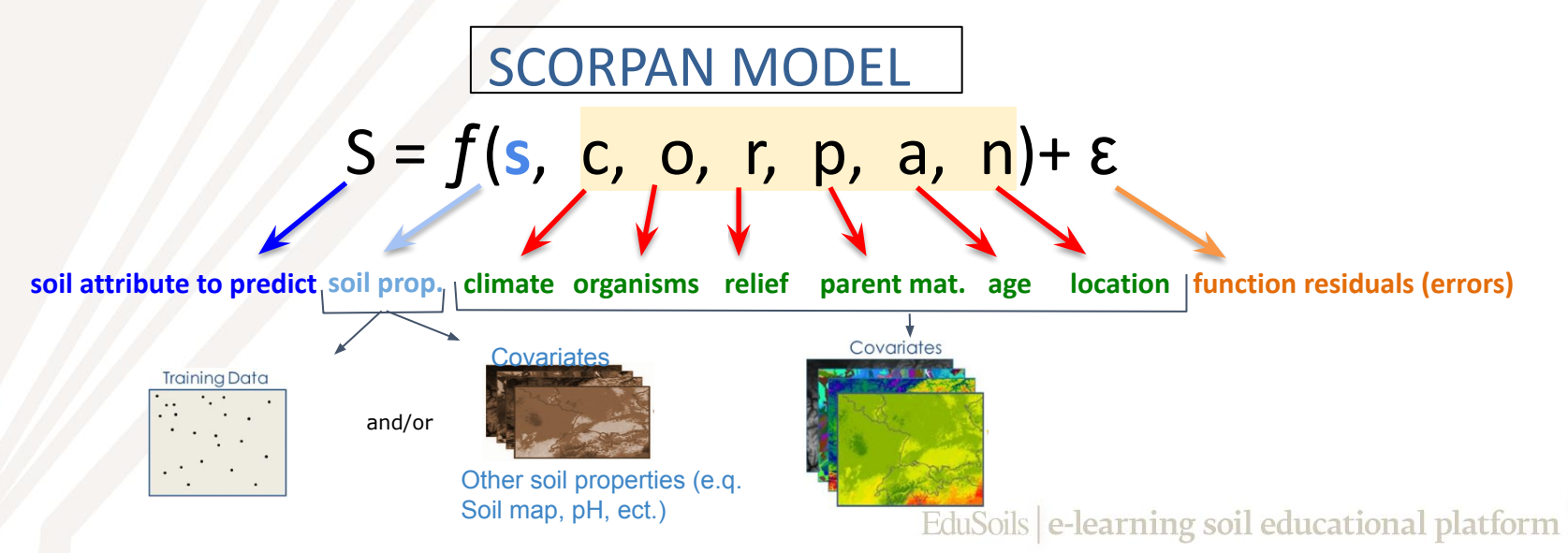

#### **Soil Properties**

- Soil data:
	- Soil Samples
	- Profiles
	- Soil maps (**soil type**, soil property maps)
- It can be the soil property itself or a soil property that is correlated with the soil property we're trying to predict

#### **Why do we need SOC data if we're trying to predict SOC?**

- Model calibration  $\rightarrow$  using soil data to improve your models (if you want to create a model to identify cookies it's useful to make it first taste cookies)
- Validation  $\rightarrow$  comparing predicted vs actual soil properties

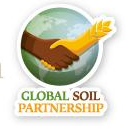

#### **Climate**

- . Some common climatic variables that are regularly observed and mapped over countries are:
	- minimum and maximum temperature
	- cumulated temperature and mean temperature
	- cumulated precipitation and mean precipitation
	- potential evapotranspiration
	- climatic water balance
	- radiation
	- snow cover, etc.
- . WorldClim V1.4 and V2 is a set of global climate layers (gridded climate data) with a spatial resolution of about 1 km2
- WorldClim data layers were generated by interpolation of average monthly climate data from weather stations platform

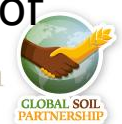

. A **vegetation index** is an indicator that describes the greenness, the relative density and health of **vegetation** for each pixel, in a satellite image

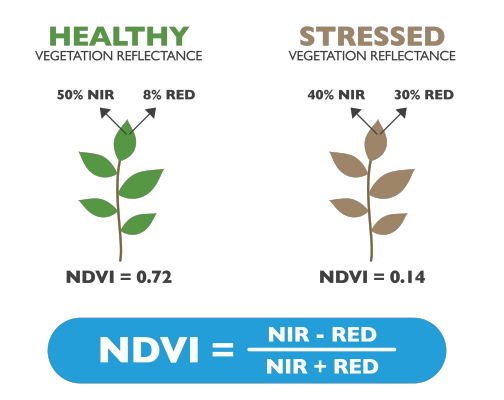

- Although there are several **vegetation indices**, one of the most widely used is the Normalized Difference **Vegetation Index** (NDVI)
- Normalized Difference Vegetation Index (NDVI) quantifies vegetation by measuring the difference between near-infrared (which vegetation strongly reflects) and red light (which vegetation absorbs
- The enhanced vegetation index (EVI) was developed as an alternative vegetation index to address some of the limitations of the NDVI

EduSoils e-learning soil educational platform

### **Organisms**

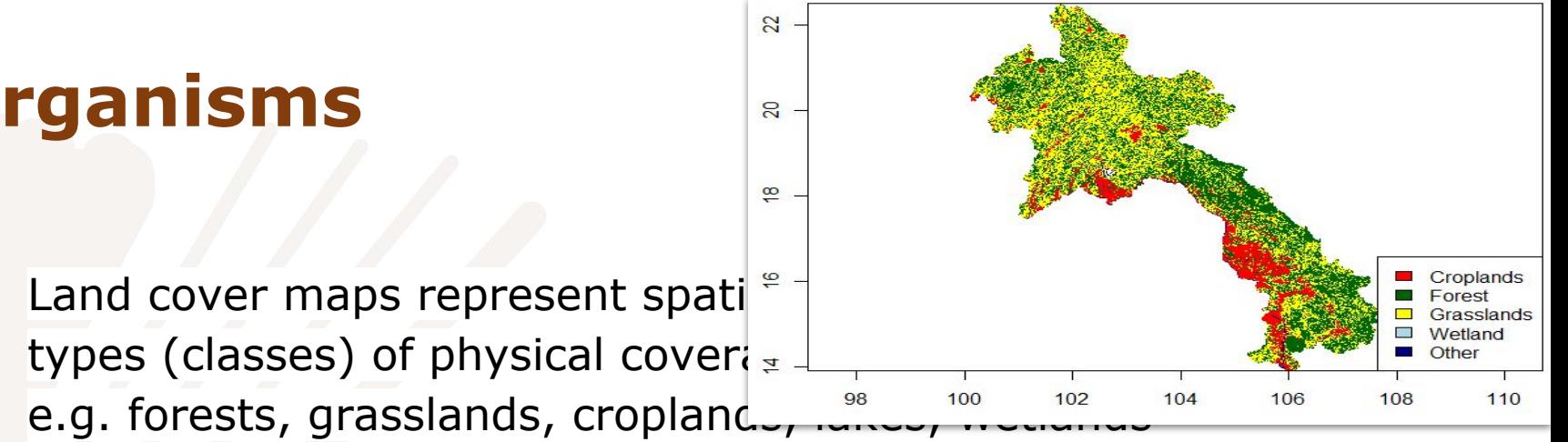

- Land cover maps are a great asset for predicting soil properties, since the type of vegetation greatly affects them There are several free global and continental datasets of land
	- cover maps: i.e. GlobCover, GeoCover, Globeland30, CORINE Land Cover.

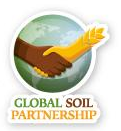

### **Relief**

- . Digital Elevation Models (DEM) translate elevation values into grid cells
- Several indices (e.g. terrain slope, valley depth)
- Currently, two global level 30m DEMs are freely available; the Shuttle Radar Topographic Mission (**SRTM**) and the ASTER Global Digital Elevation Model (**GDEM**). They provide topographic data

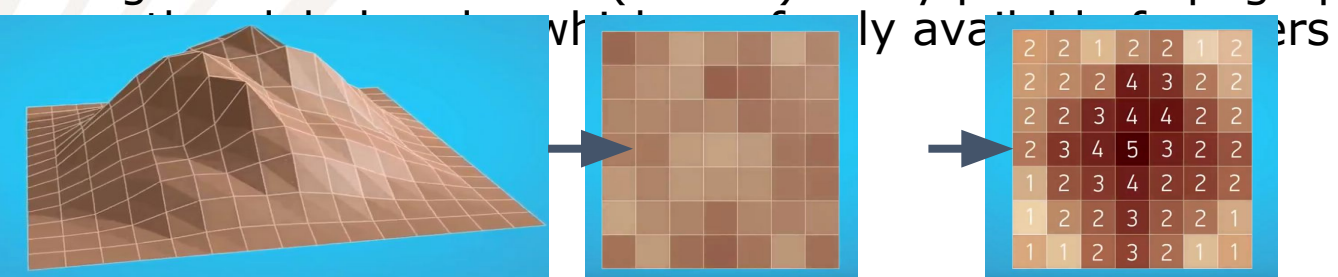

Video explaining DEM: <https://www.youtube.com/watch?v=0UwgPOAkx-c>

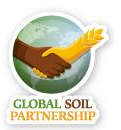

EduSoils e-learning soil educational platform

## **Parent Material**

- . National parent material and geology maps may be used. Other available datasets and data portals are given on the Isric WorldGrids website (worldgrids.org)
- . Data sources for parent material maps are:

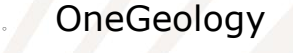

USGS **GLiM** SCORPAN MODEL

**soil attribute to predict soil prop. climate organisms relief parent mat. age location function residuals (errors)**

S = ƒ(**s**, c, o, r, p, a, n)+ ε

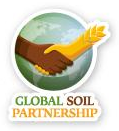

#### **Selecting covariates**

- The example covariates from this chapter were prepared by ISRIC (ISRIC, 2017)
- ISRIC World Soil Information has established a data repository which contains raster layers of various biophysical earth surface properties for each territory in the world
	- The 171 raster layers are divided per country and can be retrieved here: <https://files.isric.org/projects/gsp/>

**User name:** gsp **Password:** gspisric

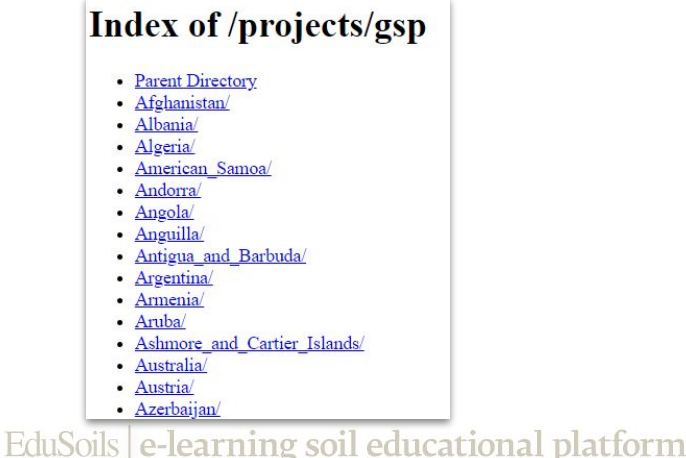

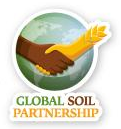

### **Selecting Covariates**

- . Adding relevant covariates that can help explain the distribution of soil properties increases the accuracy of spatial predictions
- . Following the SCORPAN model is a good strategy, but one must keep in mind that certain factors are more important e.g. in the tropics than in temperate regions
- During the workshop we will work with a few covariates from ISRIC, a histosol layer retrieved from the Harmonized World Soil Database (HWSD) and a land cover map derived from CORINE

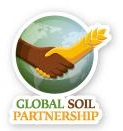

#### **List of Covariates I**

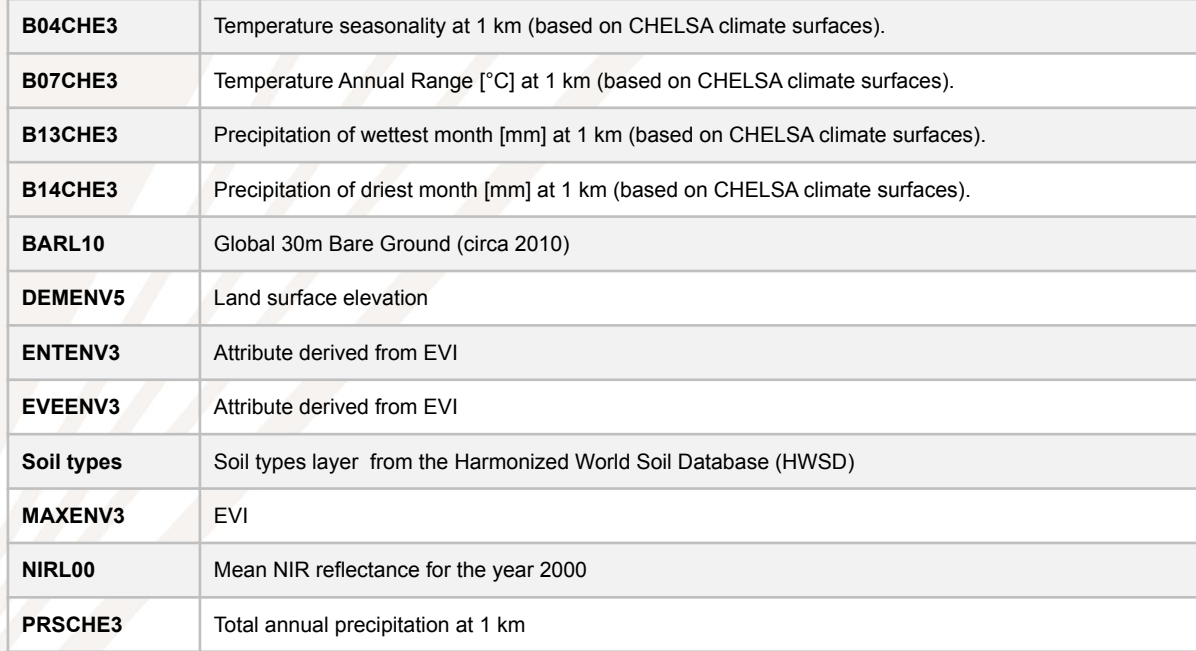

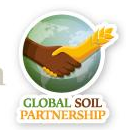

#### **List of Covariates II**

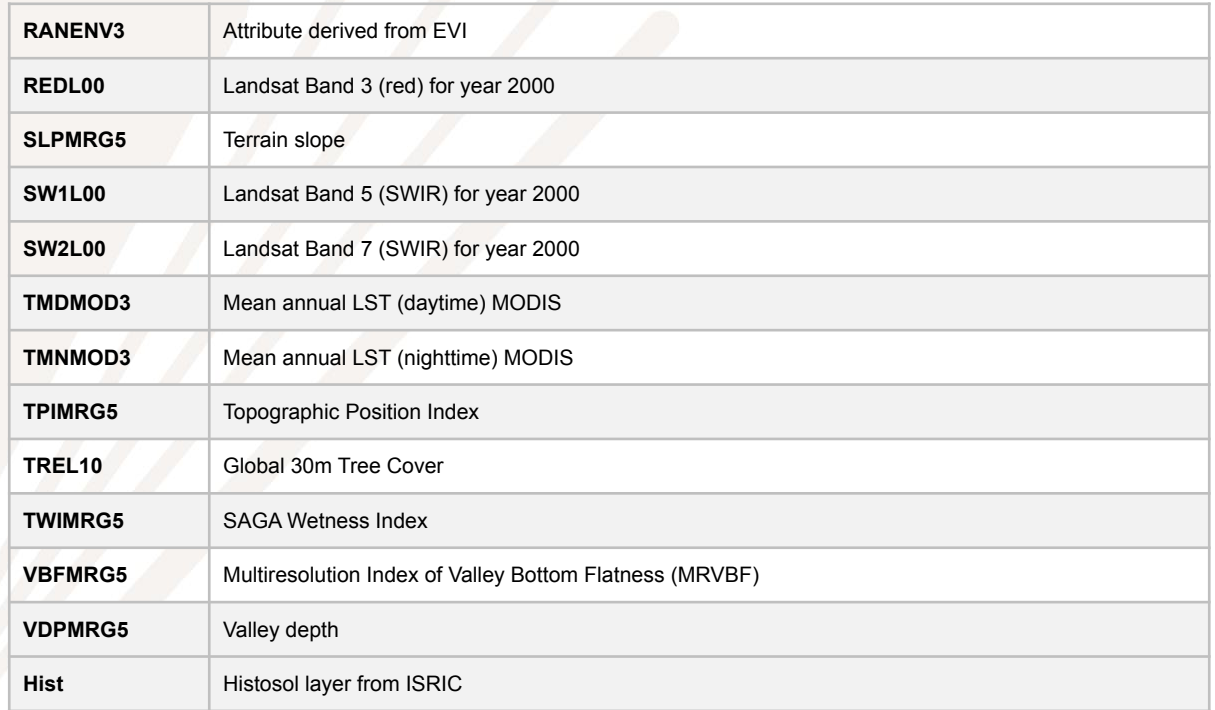

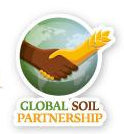

#### **Preparation of Spatial Covariates**

In this exercise we're going to focus on some routine steps required to prepare the covariates before modelling:

- 1. [Prepare a RasterStack](#page-14-0)
- 2. [Create a SpatialPointsDataFrame](#page-17-0)
- 1. [Extract data from the Rasterstack and merge it with our data](#page-19-0)
- 4. [Check which covariates are correlated with the target variable](#page-21-0)
- **5. [Subset the Rasterstack](#page-23-0)**
- 6. [Reproject a land cover map](#page-24-0)
- 7. [Rasterize a soil type map](#page-27-0)
- . [Mask our stacked covariates](#page-32-0)
- 9. [Save the rasterStack as .RData](#page-33-0)

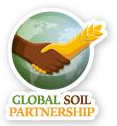

### <span id="page-14-0"></span>**The RasterStack**

- Most of the functions for handling raster data are available in the **raster** package
- . Multiple layers can be combined into the object class RasterStack, which allows you to perform things on multiple rasters at once
- Rasters can be *stacked* only, if they have the same:
	- Extent (or in other words they cover the same area),
	- The same file extension
	- Same projection
	- Pixel resolution (cell size)

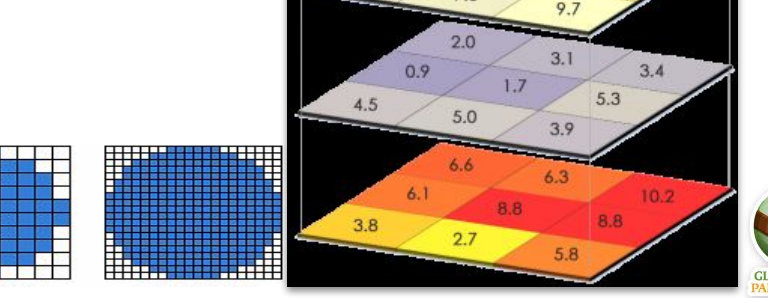

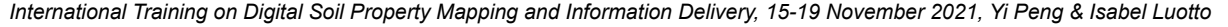

#### **RasterStack**

- As a first step we're going to create a character vector containing all the names of the covariates with the list.files() function
- Covariate names will be selected based if the end with .tif This will tell R which covariates to stack when using the stack() function

```
# Set a working directory
setwd("C:\\Macedonia")
library(raster)
files <- list.files(path = "01-Data/covs", pattern = "tif*$",
                     full.names = TRUE)
covs <- stack(files)EduSoils e-learning soil educational platform
```
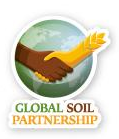

#### **RasterStack**

- We can treat the rasterstack similarly to a dataframe
- Just like with the a dataframe we can use \$ to select which covariate we want to explore

# Explore the data names(covs) plot(covs\$DEMENV5)

**Question 1:** What's the highest total annual precipitation for Macedonia?

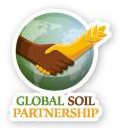

#### <span id="page-17-0"></span>**SpatialPointsDataFrame**

- SpatialPointsDataFrame structure is essentially like a data frame, except that additional "spatial" elements have been added
- To define the CRS, we must know where our data is from, and what was the corresponding **CRS** used when recording the spatial information **in the field**
- **First we're going to import a dataframe**

```
# Load the processed data for digital soil mapping. This table was #prepared in the 
'data_preparation_profiles' script
dat <- read.csv("02-Outputs/dat_train.csv")
# Upgrade points data frame to SpatialPointsDataFrame amd define their coordinate system
coordinates(dat) \leftarrow \sim X + Yproj4string(data) = CRS("+init=epsq:4326") # WGS84
```
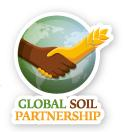

#### **SpatialPointsDataFrame**

- SpatialPointsDataFrame structure is essentially like a data frame, except that additional "spatial" elements have been added
- The spatial components that were added to the dataframe can be explored with the @ symbol

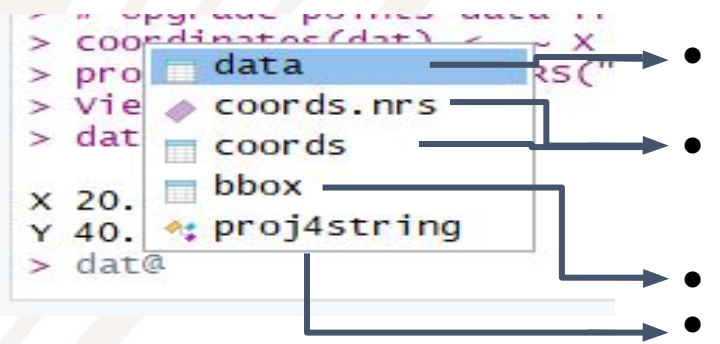

#To explore single columns use @ and then \$ dat@data\$SOC

- In GIS terminology this is now the attribute table
- And index indicating which columns have XY coordinates and the matrix containing the XY columns
- The Bounding Box
- Object of class "CRS" projection string

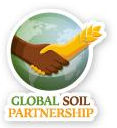

#### <span id="page-19-0"></span>**Extract data from the Rasterstack**

- With the extract function we can now add the values of the Rasterstack to the SpatialPointsDataFrame
- . Y in our argument corresponds to our point data
- The extract function will extract a value
	- only where the points overlay a raster cell
- # Check that the points overlay with the #rasters plot(covs\$DEMENV5) points(dat)

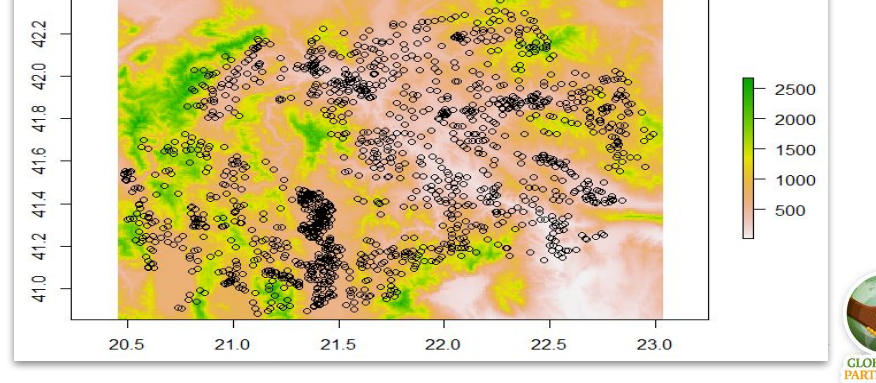

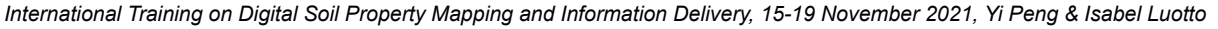

#### **Extract data from the Rasterstack**

- . In the extract() function we're defining which object contains rasters  $(=x)$  and which object is made out of discrete locations  $(=y)$
- By putting  $sp=$  TRUE we're telling are that the y object has a spatial component

#### # Extract values

```
dat \leq extract(x = covs, y = dat,
sp = TRUE)
summary(dat)
```
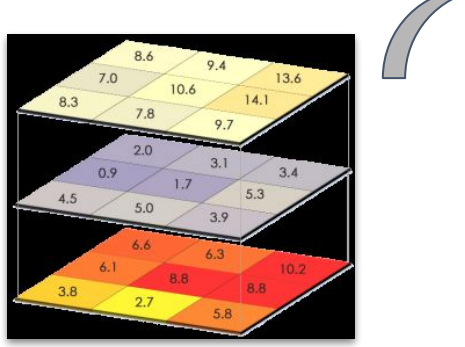

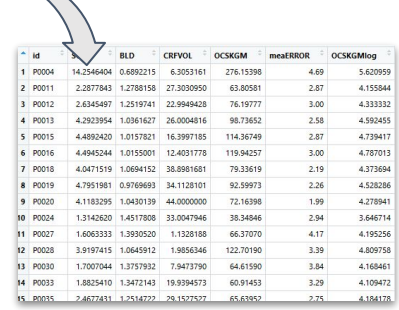

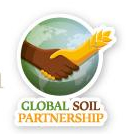

#### <span id="page-21-0"></span>**Check for correlation**

- The object class limits which functions we can use, in this case: complete.cases() and cor()
- Therefore we have to back-transform our SpatialPointDataFrame into a dataframe with the as.dataframe() function

```
# Remove NA values
dat<-as.data.frame(dat)
dat <- dat[complete.cases(dat),]
# Test correlation between each covariate and the 'OCSKGMlog' and #the other covariates, select with 
[]
names(dat)
test_covs <- cor(x = as_matrix(data[, 8]),y = as_matrix(data[, c(9:33)])test_covs
```
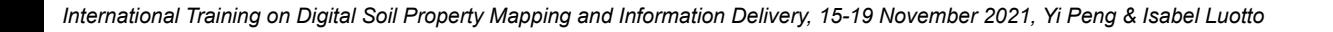

#### **Check for correlation**

#### Let's Select only the covariates that have correlation higher than 0.3

```
library(reshape)
#Let's get rid of NAs and correlation = 1 and reshape test_covs
x \le - subset(melt(test_covs), value != 1 | value != NA)
test_covs
```
#Arrange the the values in descending order  $x \leq -x[with(x,order(-abs(x\$value))),]$ 

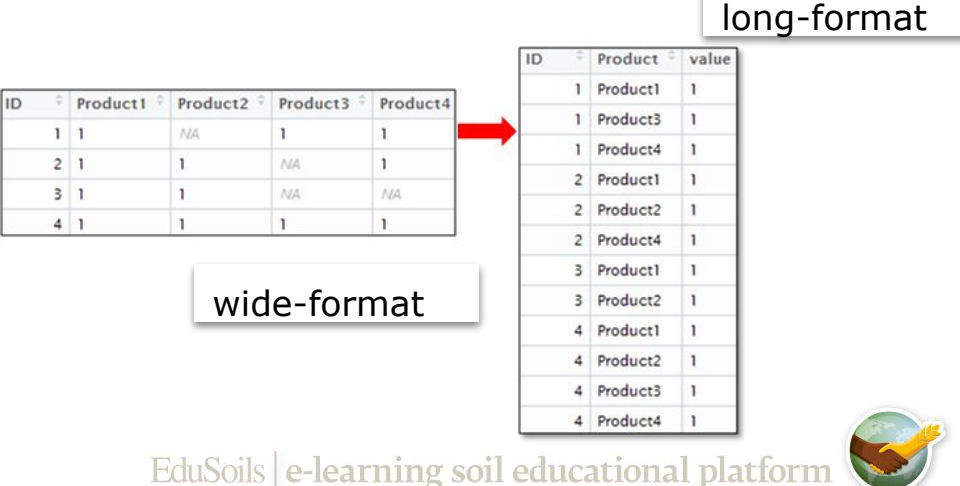

#### <span id="page-23-0"></span>**Subset the RasterStack**

#Subset for values greater than 0.3  $(x \le -$  subset $(x, abs(x\$ {value}) > 0.3) selection <- as.character(x\$X2) #This creates and index # Leave only selected covariates in the 'covs' raster stack covs <- covs[[selection]] names(covs) plot(covs)

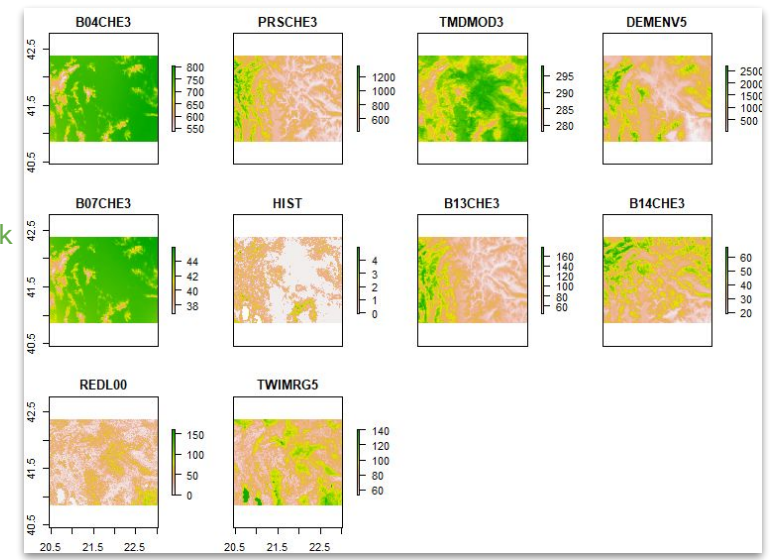

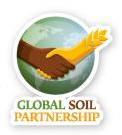

#### <span id="page-24-0"></span>**Reproject a land cover map**

- We want to add a new covariate from a different dataset
- Rasters can be *stacked* only if they have the same:
	- Extent (or in other words they cover the same area),
	- The same file extension
	- Same projection
	- Pixel resolution (cell size)
	- In this example we're loading a categorical land cover map into R

```
# Import land cover layer
landcover <- raster ('01-Data/land cover/LandCover.tif')
plot(landcover)
# Try to stack LandCover raster with the rest
covs <- stack(covs, landcover)
```
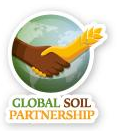

#### **Reproject a land cover map**

```
# Error indicates different extent. 
#Check coordinate system (crs) of covs and LandCover
```
covs@crs

landcover@crs

```
> # Try to stack LandCover raster with the rest
> covs <- stack(covs, landcover)
Error in compareRaster(x) : different extent# Error indicates different extent. Check coordinate system (crs) of covs and LandCover
>(covs@crs)CRS arquments:
 +proj=longlat +datum=WGS84 +no_defs +ellps=WGS84 +towgs84=0,0,0
> (landcover@crs)
CRS arguments:
 +proj=utm +zone=34 +datum=wGS84 +units=m +no_defs +ellps=wGS84 +towgs84=0,0,0
```
'covs' has crs WGS 84, while landcover has crs UTM Zone 34

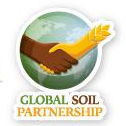

#### **Reproject a land cover map**

# 'covs' has crs WGS 84, while landcover has crs UTM Zone 34 # We need to reproject the 'Lancover' raster using one of the #'covs' as a template landcover <- projectRaster(from = landcover, to = covs\$DEMENV5, method = "ngb")

# Save the reprojected raster

writeRaster(landcover, '02-Outputs/Landcover\_WGS84.tif', overwrite=TRUE)

# Now we can stack it with the other rasters covs <- stack(covs, landcover)

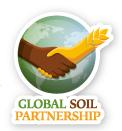

- <span id="page-27-0"></span>Reading in a vector in shapefile (.shp) format is analogous to loading a raster into r: shapefile()
- The function shapefile() is part of the package called raster

```
#Import and explore the soil map (vector polygon data)
soilmap<-shapefile("01-Data/Soil map/SoilTypes.shp")
plot(soilmap, col= rainbow(19)) 
summary(soilmap)> summary(soilmap)
object of class SpatialPolygonsDataFrame
 Coordinates:
       minmaxx 20.45862 23.03978
 v 40.85309 42.37356
 Is projected: FALSE
 proj4string:
 [+proj=longlat +datum=WGS84 +no_defs +ellps=WGS84 +towgs84=0,0,0]
 Data attributes:
     FAO
                       WRR
                                        Symbo<sub>1</sub>
 Length: 2516
                   Length: 2516
                                     Length: 2516
 Class : character        Class : character        Class : character
 Mode : character Mode : character Mode : character
```
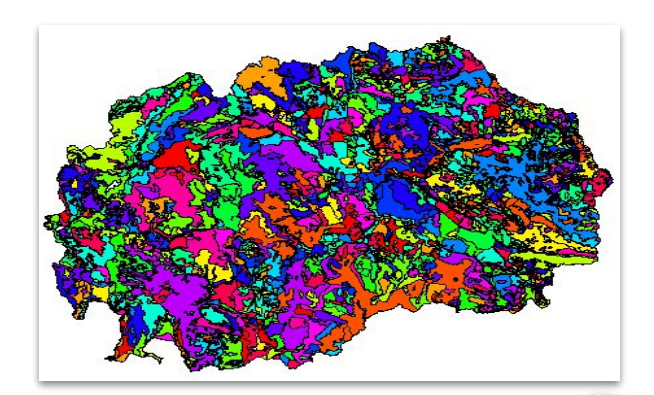

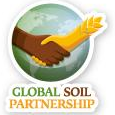

Factors (categories) in R are stored as a vector of integer values with a corresponding set of character values

soilmap@data\$Symbol <- as.factor(soilmap@data\$Symbol)

```
str(soilmap@data)
```

```
> str(soilmap@data)
'data.frame': 2516 obs. of 3 variables:
 $ FAO : chr "Fluvisol" "Fluvisol" "Fluvisol" "Regosol" ...
 $ WRB : chr "Fluvisol" "Fluvisol" "Fluvisol" "Regosol" ...
 $ Symbol: Factor w/ 19 levels "ATa", "B", "C",..: 8 8 8 15 4 13 13 4 15 2 ...
```
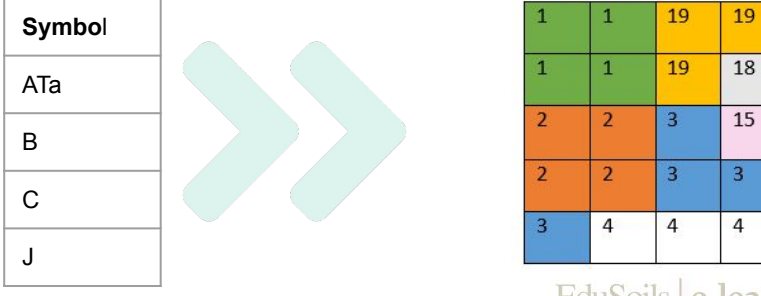

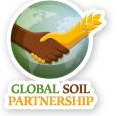

- The function rasterize() allows you to rasterize a shapefile according to another raster  $\rightarrow$  the output will have the same spatial extent and resolution
- # Rasterize the soil map using one of the 'covs' as a template and #'Symbol' as value field soilmap.r  $\le$  rasterize(x = soilmap, fun='first', y = covs\$DEMENV5, field = "Symbol")

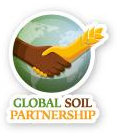

Let's see the difference: the borders are gone and now we have a raster with pixels containing numbers corresponding to each soil type symbol

#### # Explore the result plot(soilmap.r, col=rainbow(20)) legend("bottomright",legend = levels(soilmap\$Symbol), fill=rainbow(20),cex=0.5)

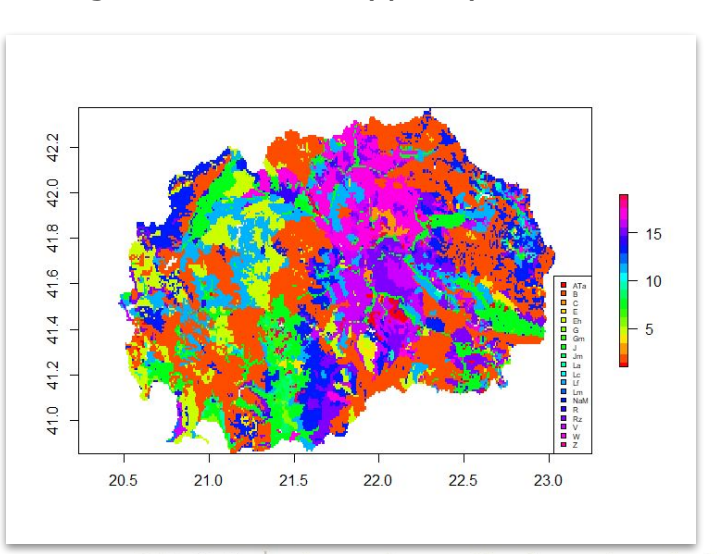

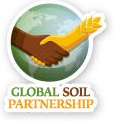

#### # Save the rasterized map

writeRaster(soilmap.r, '02-Outputs/Soil\_map.tif', overwrite=TRUE)

#### # Now we can stack it with the other rasters

covs <- stack(covs, soilmap.r)

names(covs)

# correct the name

names(covs)[names(covs)=='layer'] <- "soilmap"

**Question 2:** What would be another way to change the name of the layer?

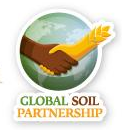

#### <span id="page-32-0"></span>**Mask values in a Raster object**

- Create a new raster that has the same values as x, except for the cells that are NA in the mask
- This makes sense when mapping SOC and wanting to get rid of cells that are located on cities or water bodies

```
# Mask the covariates with the country mask
plot(covs$DEMENV5)
mask <- raster("01-Data/mask.tif")
plot(mask)
covs \le - mask(x = covs, mask = mask)
plot(covs$DEMENV5)
```
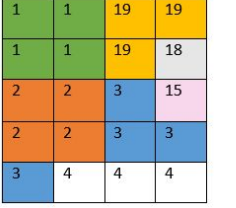

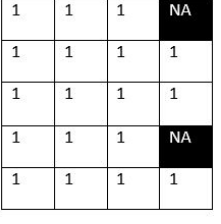

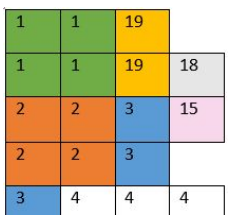

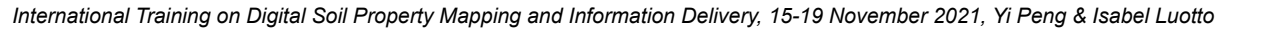

#### <span id="page-33-0"></span>**Export the RasterStack as .RData**

**.RData**  $\rightarrow$  File created by R, saves a workspace, which includes the function and objects created during an open session in R; used for storing a working environment that can be extended or modified later.

```
# export all the covariates in the R-object
save(covs, file = "02-Outputs/covariates.RData")
```
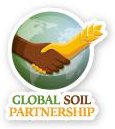

EduSoils e-learning soil educational platform

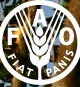

Food and Agricul ganization of th<br>lited Nations

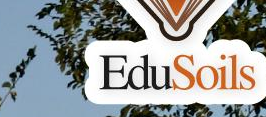

# Thank you for your attention !

:)

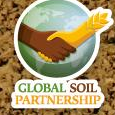